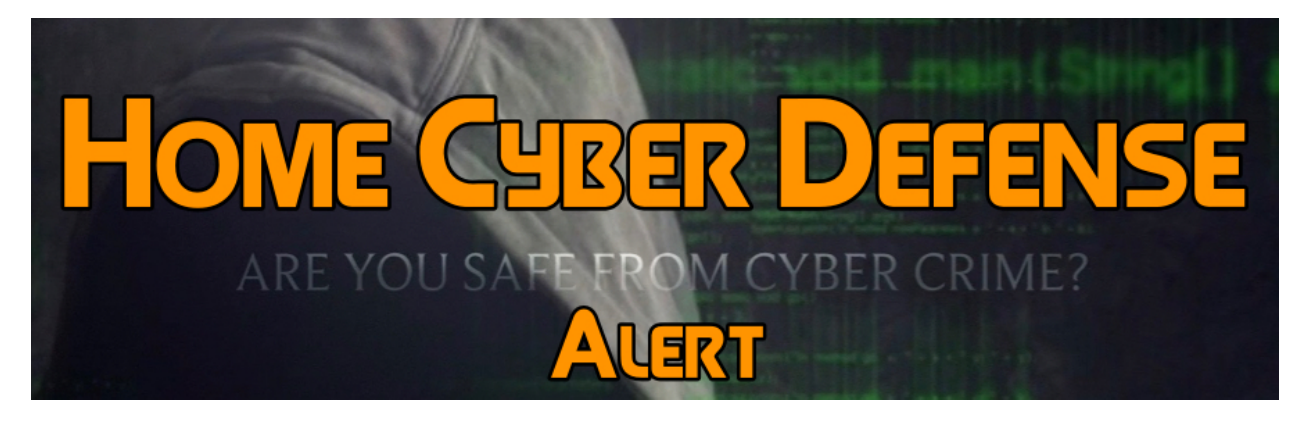

## *Issued 10/31/18*

## **How to Delete Your Google Search History**

As the world's leading search engine, Google provides users with several tools to manage their data, as the company stores a certain amount of logs necessary to improve its services and provide more relevant search results. For instance, no matter what you search for on Google, the search engine automatically creates a log with your query when you are authenticated with a Google account. While this could be concerning in terms of privacy for some users, it's actually a feature that's supposed to provide you with faster results when searching for the same keyword. Even if you delete your browser cache, this data won't go away, as it's located on Google's servers and associated with your account. The Mountain View-based company says you are the only one who sees the logs, so your past queries won't be accessed by Google or a third party. Starting with today's update, it's a lot easier to remove your browsing history, and it's all thanks to a new website [link] that Google released today. Accessing this website when logged in with a Google account displays information like your recent activity, including the last three searches on Google. The company says "only you can see this data," and it provides you with options to delete all search activity or delete only the last hour. Clicking any of these two options would remove the data from Google's servers. You can delete anything like all searches, and manage additional controls like ad personalization, all without the need for a desktop computer. If you want to never have your data stored on Google's servers, there's no easy way around it. Your only option is to either use Google without being signed in with your account, which obviously eliminates all the benefits of a Google account or simply remove the logs

every once in a while to make sure the search giant doesn't have any info about you.